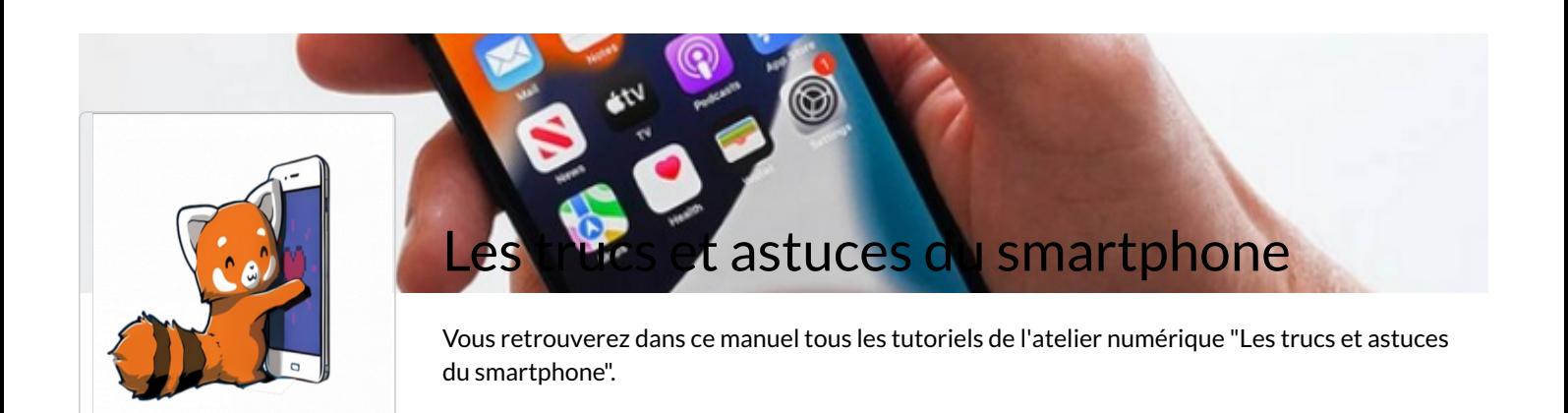

## Redimensionner une photo depuis son smartphone Comment redimensionner une photo sur smartphone pour économiser de l'espace de stockage

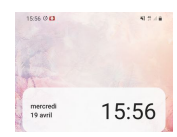

Partager une photo à partir de la galerie - Smartphone Android Ce tutoriel a pour objectif de vous apprendre à partager une photo à partir de la galerie sur votre smartphone Android.

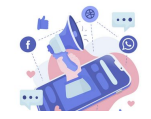

Activer et désactiver les notifications sur son smarthpone Android Ce tutoriel à pour objectif de vous apprendre à gérer vos notifications sur votre Smartphone Android.

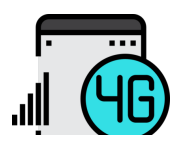

Activer et désactiver les données mobiles Ce tutoriel vous apprendra à activer et désactiver simplement ses données mobiles sur son smartphone.

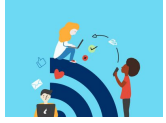

Partager et gérer ses données mobiles - Smartphone Android Ce tutoriel vous apprendra à partager les données mobiles avec son smartphone android.

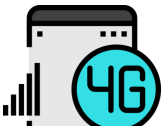

Mettre un limiteur de données mobiles - Smartphone Android Ce tutoriel vous apprendra à mettre un limiteur sur vos données mobiles.

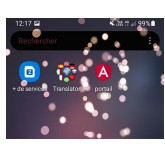

Des applications mobiles ne sont pas encore disponibles pour tous les sites que vous visitez. Pour retrouver rapidement un site internet. que vous utilisez régulièrement sur votre smartphone, vous pouvez créer un raccourci sur votre écran d'accueil. Suivez ce tu pour créer des raccourcis de vos sites favoris.

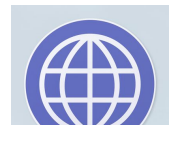

Changer de navigateur - Smartphone Android Ce tutoriel vous apprendra à installer un autre navigateur sur votre smartphone android.

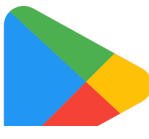

Mettre à jour les applications - Smartphone Android Ce tutoriel vous apprendra à mettre à jour les applications sur smartphone Android.

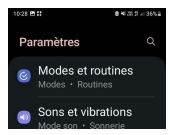

Comment rendre mon téléphone plus accessible en modifiant l'affichage. Mettre le mode sombre, activer le confort visuel. Ce tuto fonctionne sur Android sur un téléphone Samsung. Les paramètres peuvent être rangés différemment sur un autre téléphone.

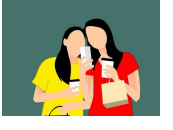

Activer le mode confort des yeux - Smartphone Android Ce tutoriel vous apprendra à activer et désactiver simplement le mode confort des yeux sur Smartphone Android.

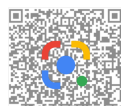

Scanner un QR code avec Google Lens

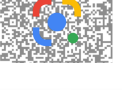

Vous souhaitez scanner un QR code mais vous n'avez pas d'application qui le permet sur votre smartphone ? Avec la barre d Google de votre smartphone vous pouvez le faire en quelques clics.

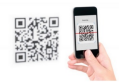

Comment lire un QR code avec son téléphone portable Vous possédez un smartphone, et vous vous demandez à quoi servent les QR Code exactement et comment les lire ? Ce tuto expliquer comment faire.